# **Managing Your Company Roster** *Corporate Members*

As the primary contact for your company's Corporate Membership, you manage the company roster and can add or remove employees to the roster.

Login to the [www.hrmac.org](http://www.hrmac.org/) website with your Company's username and password (not your personal username and password).

After you login, go to Manage Profile.

#### Click on the Employee icon:

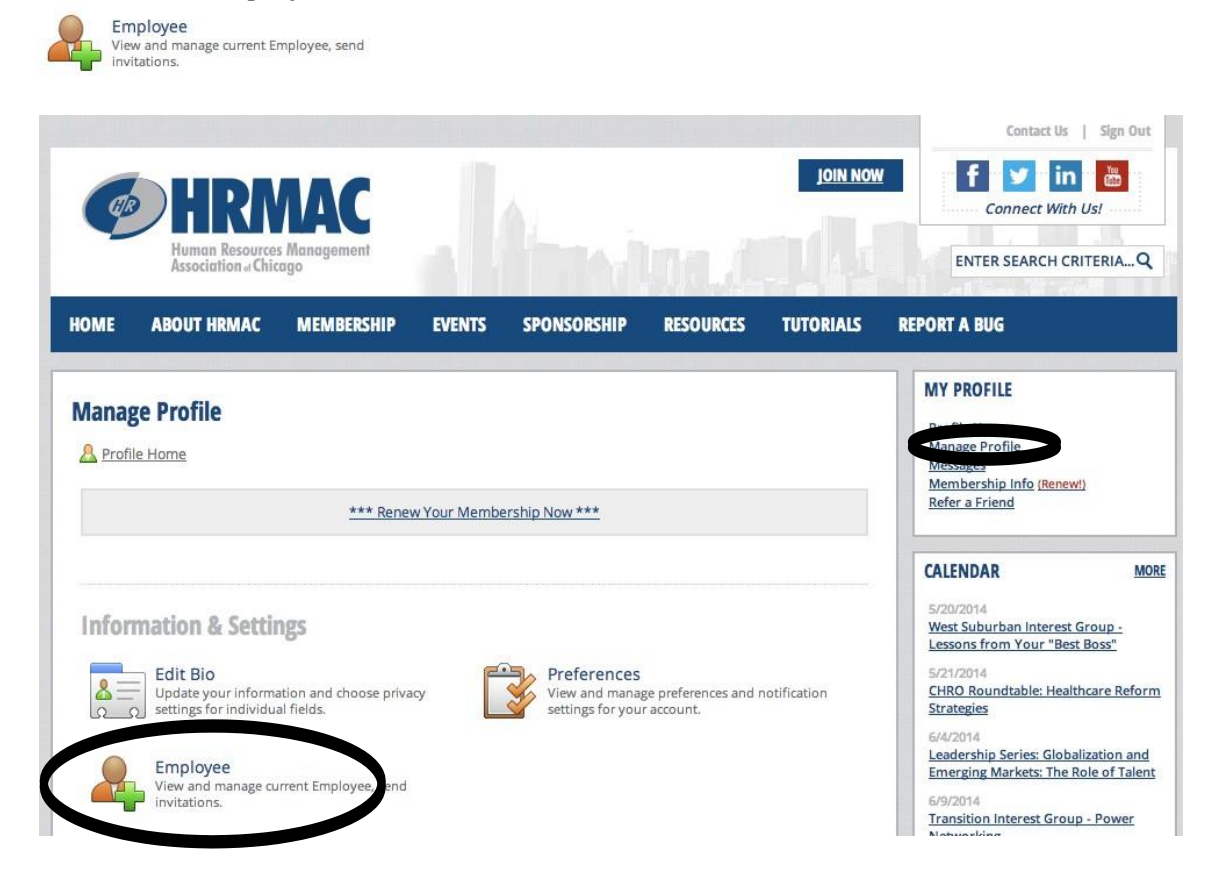

#### At the bottom of the page, you will see the current employee roster.

You can export a full list of the employees on your roster:

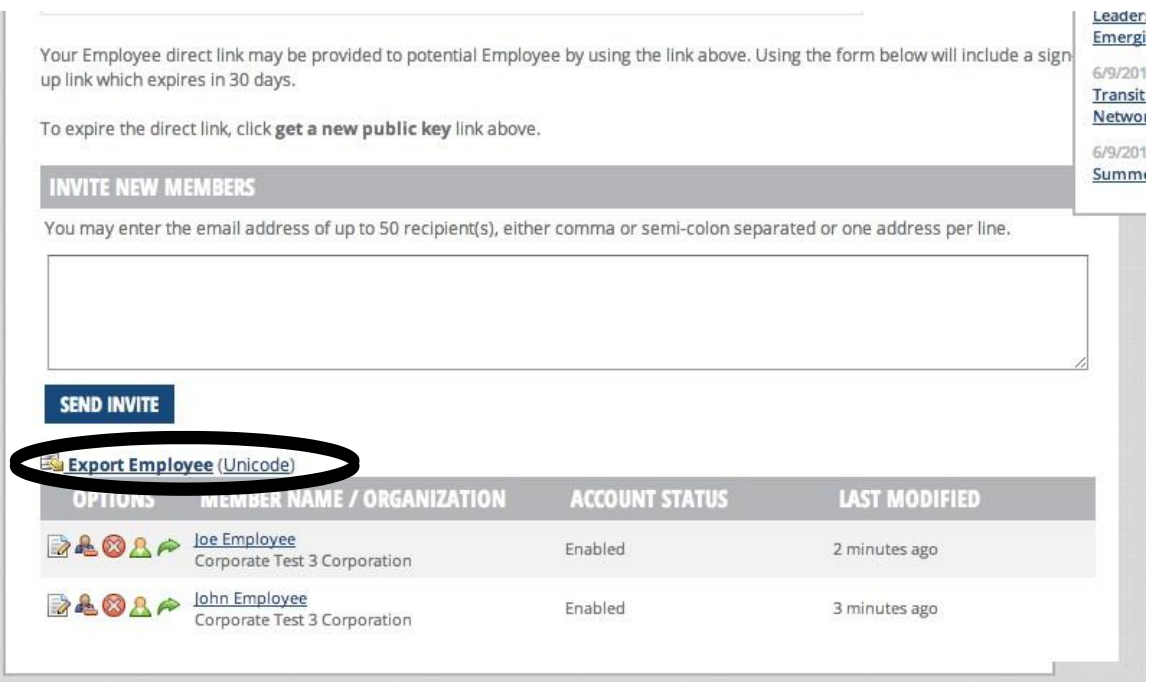

### You can edit an employee's bio:

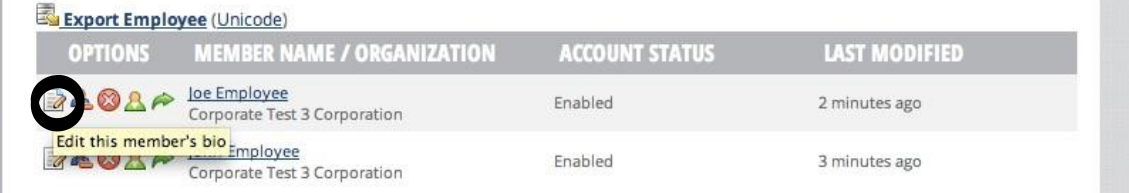

## If an employee is no longer with your company you must first suspend their account:

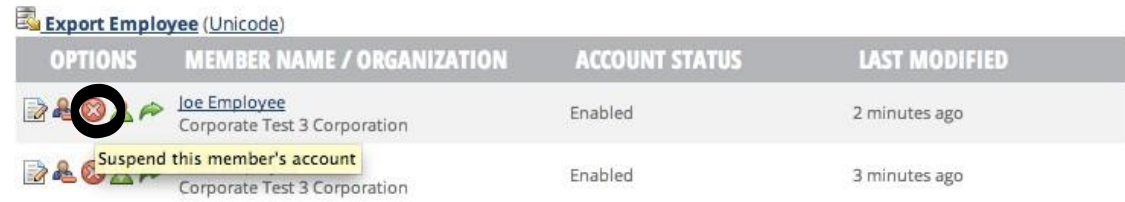

### Next you must detach their name from your roster:

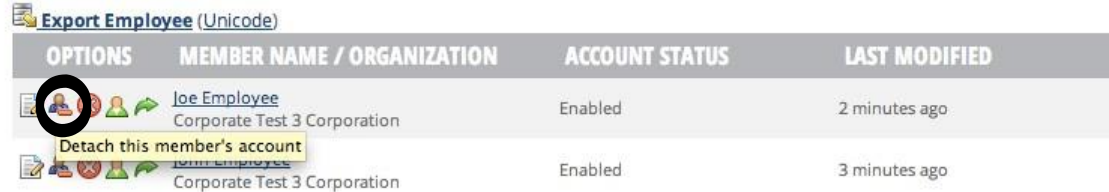

# You can view the employee's profile:

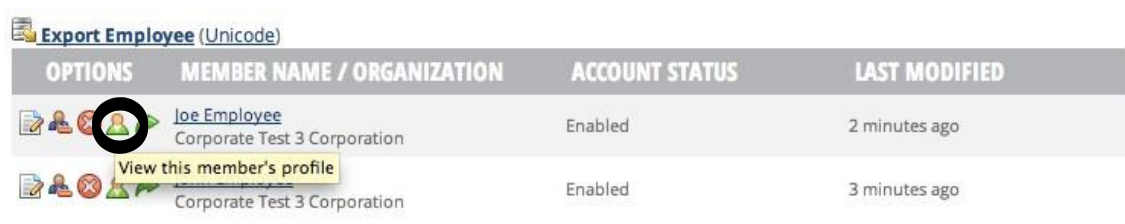

#### You can sign in as the member:

#### (this is useful if you are registering a fellow employee for an event)

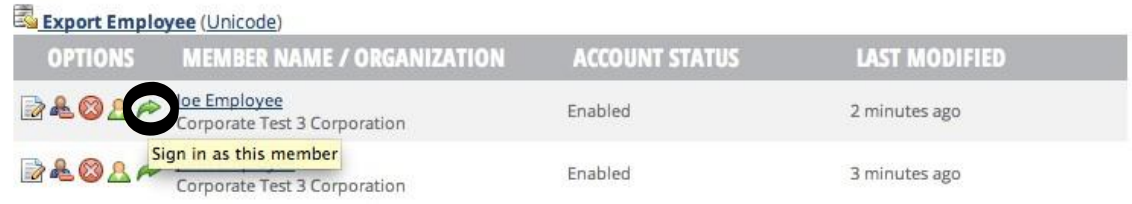

There are three options for adding employees to the company roster.

- 1. You can enter them manually by clicking on Create Employee. This is the easiest option if you have a small number of employees to add.
- 2. You can copy and paste the Employee direct link into an email that you can send out to any employee that should be included on the company roster.
- 3. You can enter the email addresses of the employees that should be added to the company roster and an automatic email invitation will be sent out to them from the website with a link to create their own profile.

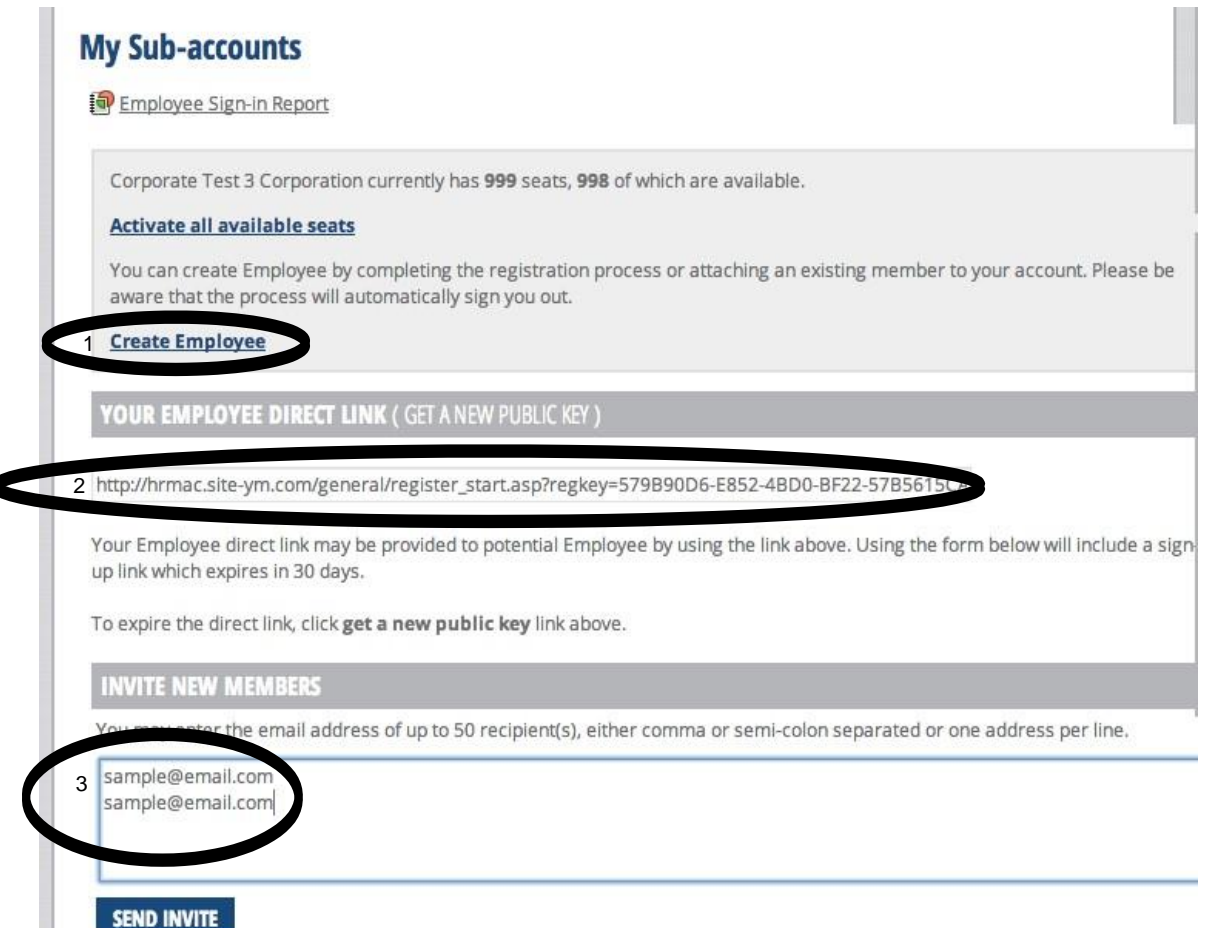

٠

Enter manually by clicking on Create Employee. You will see a pop up window that alerts you that you will be signed out so you can create and attach an Employee. Click yes.

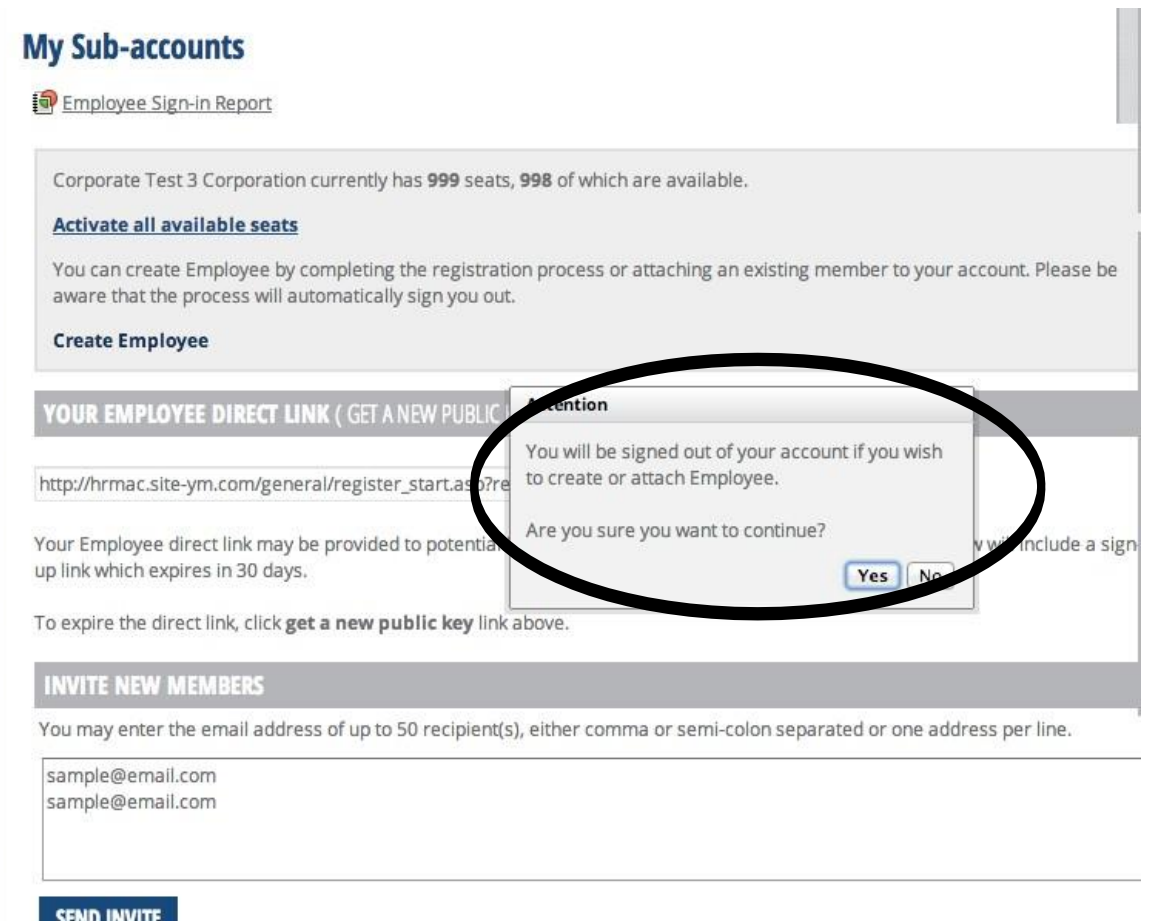

The next page gives you the option to {1} create a new employee or {2} sign in as an employee who is not yet linked so you can attach them to your company's roster.

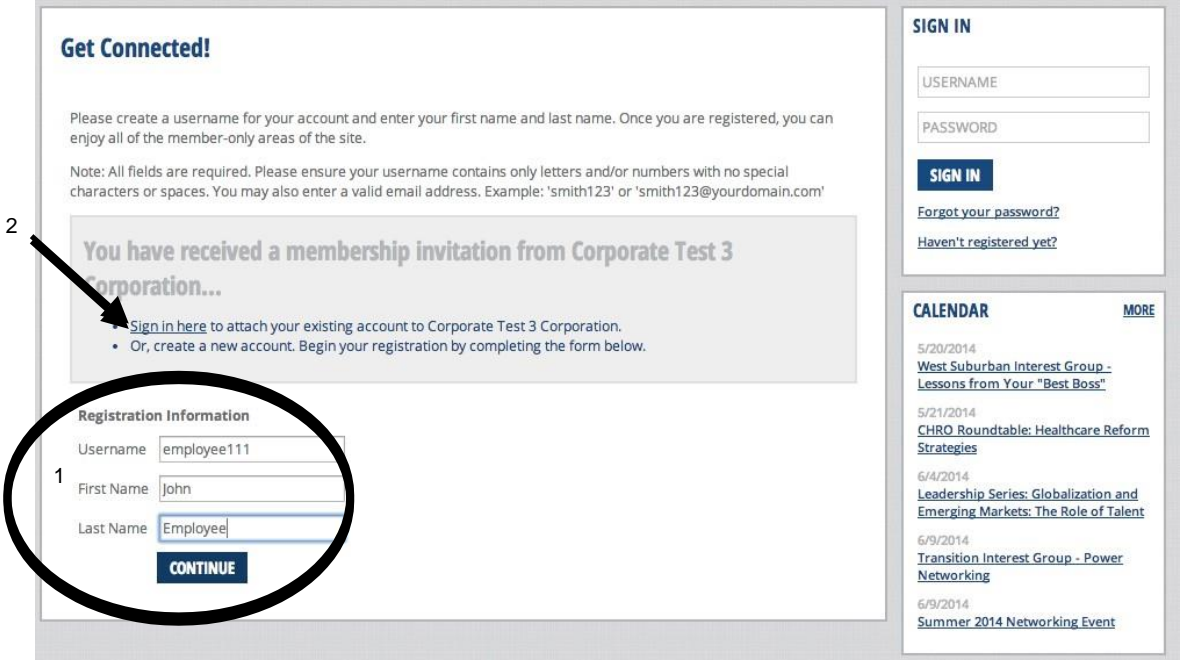

When adding a new employee, you will also be required to enter their contact information.

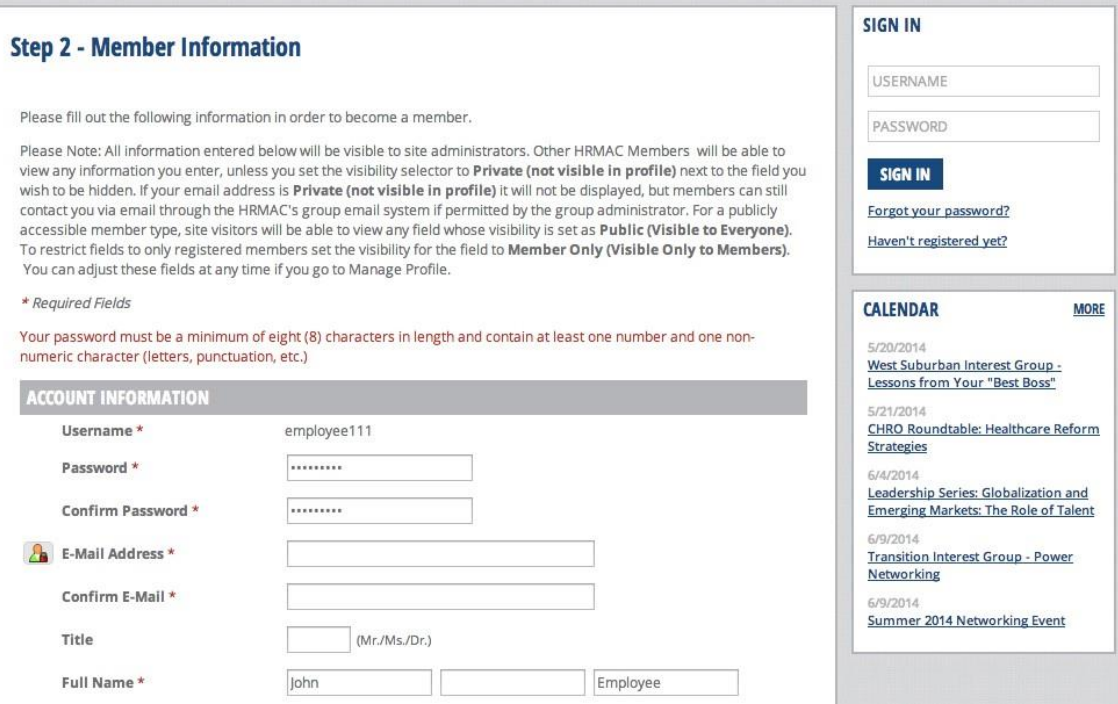

Once your employees have been added to the roster, HRMAC staff will need to review and approve their membership, so you may see their Account Status as pending.

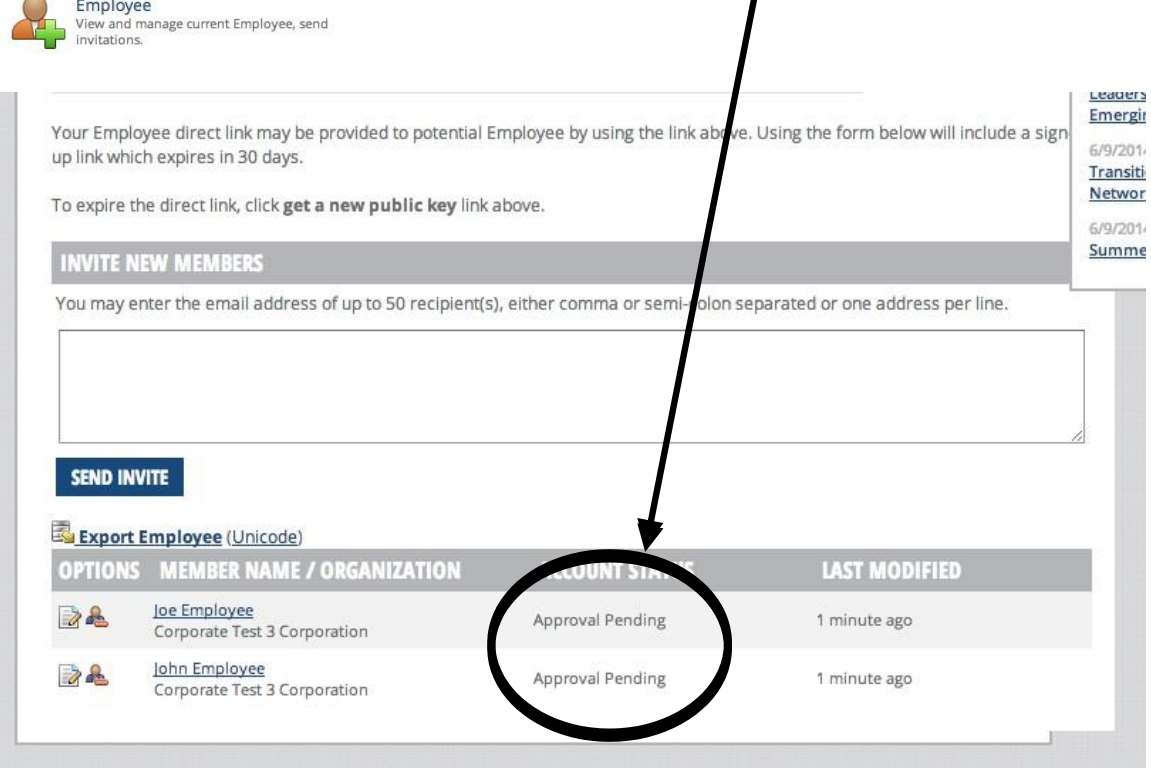

Once employees are approved, you will have the ability to manage their profiles.